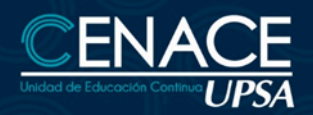

# **MS PROJECT**

### **INFORMACIÓN IMPORTANTE**

**Modalidad:** Presencial u Online. **Fecha:** Del 22 de abril al 08 de mayo de 2024. **Sesiones:** Lunes, miércoles y viernes. **Horarios:** De 19:00 a 21:00 hrs. **Inversión:** Bs. 770 **Contacto:** Ronie Kruklis Telf. 3464000 (int. 218) Cel. 62100810 - email: cenace@upsa.edu.bo

#### **OBJETIVO**

Desarrollar un Proyecto desde su inicio, creando Tareas, las relaciones entre las mismas, la asignación de Recursos de Trabajo y Materiales, Costos, establecer una línea de Base (Baseline) y dar seguimiento de forma eficaz, control de retrasos y de presupuesto.

 $Q_{9,4}$  $0.994$  $2094$ **ARD IT** 

**TECNOLOGÍA DE LA INFORMACIÓN** 

#### **BENEFICIOS**

Project es parte integral del sistema Microsoft Office, por lo que puede utilizar productos como Microsoft PowerPoint 2003 y Microsoft Office Visio 2003 para presentar el estado de los proyectos de forma eficaz.

#### **CERTIFICACIÓN**

Al finalizar el Programa de Capacitación, se entregará un Certificado de asistencia avalado por la Universidad Privada de Santa Cruz de la Sierra - UPSA. Podrán acceder a dicha certificación quienes cumplan como requisito una asistencia mínima del 80%.

### **METODOLOGÍA**

El docente expondrá su tema en vivo con intervenciones de los participantes, se desarrollarán ejercicios y prácticas asincrónicas. Los participantes recibirán los apuntes del curso y todas las instrucciones necesarias para poder participar del curso.

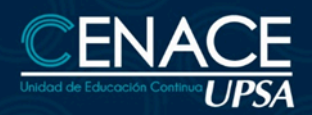

# **MS PROJECT**

# **DURACIÓN**

21 horas reloj.

## **CONTENIDO MÍNIMO**

#### **1. CONCEPTOS BÁSICOS**

- ¿Qué es la administración de proyectos?
- Triángulo del proyecto

#### **2. CREAR UN PLAN DE PROYECTOS**

- Crear un nuevo proyecto
- Definir información clave del proyecto
- Configurar el calendario del proyecto
- Especificar las tareas y sus duraciones
- Crear un hito
- Crear una tarea repetitiva
- Estructurar las tareas en un esquema lógico
- Modificar una lista de tareas
- Establecer relaciones entre tareas
- Superponer tareas o agregar tiempo de posposición entre ellas
- Establecer una fecha de comienzo o fin específica para una tarea
- Agregar una fecha limite a una tarea Dividir una tarea en segmentos
- Crear una lista de recursos
- Cambiar la programación de trabajo de un recurso
- Asignar recursos a las tareas
- Fijar la duración de una tarea
- Comprobar y modificar asignaciones de recursos
- Asignar costos a los recursos
- Establecer costos fijos de tareas

 $Top4.$  $0.41$  $2091$  $PQ_{R,i}$ Past **ARD IT** 

**TECNOLOGÍA DE LA INFORMACIÓN** 

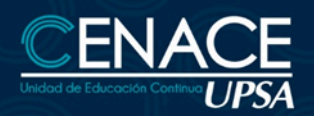

# **MS PROJECT**

# **TECNOLOGÍA DE LA INFORMACIÓN**

 $O = 1$  $O94.$  $0.994$  $2094$ **ARD IT** 

- Definir cuándo se ha de acumular costos
- Comprobar el costo de tareas o recursos
- Comprobar el costo del proyecto completo
- Ver en pantalla el proyecto completo
- Comprobar las fechas de comienzo y fin del proyecto
- Identificar la ruta crítica
- Cambiar a una vista diferente
- Ver campos diferentes en una vista
- Mostrar información específica mediante un filtro
- Comprobar y ajustar una dependencia de tareas
- Superponer tareas
- Comprobar y ajustar delimitaciones en tareas
- Reducir la duración de las tareas agregando más recursos
- Dividir una tarea en segmentos

### **3. ADMINISTRAR Y REALIZAR SEGUIMIENTO**

- Comprobar si las tareas se están realizando de acuerdo con el plan
- Escribir las fechas reales de comienzo y fin de una tarea
- Escribir la duración real de una tarea
- Actualizar el progreso de una tarea en forma de porcentaje
- Actualizar el trabajo real por periodo de tiempo
- Comparar la información real de las tareas con la línea de base

# **4. PROCEDIMIENTOS PARA COMPARAR LOS COSTOS REALES CON EL PRESUPUESTO**

- Escribir manualmente los costos reales de tareas
- Comprobar si las tareas cuestan más o menos de lo presupuestado
- Ver los costos totales del proyecto
- Analizar los costos con la tabla Valor acumulado
- Buscar recursos sobre asignados y sus asignaciones de tareas
- Reducir el trabajo de un recurso
- Reasignar trabajo a otro recurso

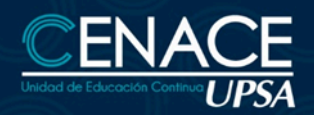

# **MS PROJECT**

### **5. COMUNICAR RESULTADOS**

● Utilizar el Asistente para diagramas de Gantt para aplicar formato con mayor facilidad

 $Top4.$  $2041$  $PQPL$  $ro_{R,i}$ P qa<sub>da</sub> **ARD IT** 

**TECNOLOGÍA DE LA INFORMACIÓN** 

- Aplicar formato a una categoría de barras de Gantt
- Aplicar formato a una categoría de tareas en la lista de tareas
- Aplicar formato al texto
- Agregar títulos, números de página u otro tipo de información del proyecto
- Obtener una vista previa de la programación
- Imprimir la vista que aparece en pantalla
- Imprimir un informe estándar
- Configurar un sistema de grupos de trabajo
- Publicar información en formato Web
- Publicar información en forma de gráfico

#### **INSTRUCTOR**

#### **Ing. Oscar Álvarez**